## "Sleep" / "Ruhezustand" funktioniert Opencore auf Haswell

Beitrag von jmbm vom 7. April 2020, 17:39

Hi liebe Hackintosher.

Mein erster Versuch mit opencore ist weitestgehend erfolgreich: Ruhezustand funktion.

Der Bildschirm schaltet zwar ab, aber der rest macht munter weiter.

Wache ich ihn dann auf, habe ich einmal die Gelegenheit zur Eingabe de friert der Bildschirm ein.

Anbei meine EFI. Koennte mir jemand da unter die Arme greifen?

zu den Specs: Gigabyte Z87X-OC Intel Core I 7-4790K Haswell Catalina 10.15.4

Vielen Dank schon mal!

Beitrag von anonymous\_writer vom 7. April 2020, 19:05

In einem anderen Forum findet man das zu deinem Board:

A) Initial Bios Configuration

1. Update the motherboard's BIOS to version F8m via the instructions in need to use F8m to get a stable system up and running. If you're on uncertain if they'll work for you. If possible, try to get it downgraded to F8m.

2. Enter the Bios and Press F2 to load the Classic View

3. Press F7 to load optimized default values then proceed to change it.

3.1. Under Peripherals > xHCI Mode, change it to AUTO

3.2. Under Peripherals > xHCI Hand-OFF, change it to ENABLED

3.3. Under Peripherals > EHCI Hand-OFF, Change it to Enabled

3.4. Under Peripherals > Internal Graphics, Change it to Disabled.

3.5. Under Peripherals > Init Display First, change it to the PCIe slot graphics card in.

3.6. Under Power Management > Wake on Lan, change it to Disabled.

4. Save and Exit Bios.

Das alles so gemacht? Die von mir durchgestrichenen würde ich nur ma GPU verbaust.

Beitrag von jmbm vom 7. April 2020, 19:26

Dank dir. Ich habs gerade probiert... Leider keine Verbesserung.

Aus welchem Forum hast du das? Ich finds nicht.

Es gibt fuer das Board auch nur den F8 Treiber (installiert), ohne klein m, linkhttps://www.gigabyte.com/Mothe &x/support#support-dl-bios

Beitrag von anonymous\_writer vom 7. April 2020, 19:34

Aus einem nicht näher benannten amerikanischen Forum. Es passe [Bios Einstell](https://www.hackintosh-forum.de/lexicon/entry/8-bios-einstellungen/?synonym=188)unDgem Rest ist nicht zu empfehlen.

Gib nach fehlerhaften Sleep mal diese Befehle der Reihe nach im Termina es einen Hinweis.

## Code

1.pmset -g log > ./Desktop/pmset\_log.txt 2.log show --style syslog | fgrep "Wake reason" 3.pmset -g assertions

Beitrag von jmbm vom 7. April 2020, 19:38

Dank dir fuer die Hilfe, habs gerade eingetippt. Anbei...

Beitrag von anonymous\_writer vom 7. April 2020, 19:42

OK, hier ist USB der Verursacher für no sleep. Fixe mal USB nach der Anle Bild.

Beitrag von jmbm vom 7. April 2020, 19:52

cool. interessantes tool!

Die Anleitung ist dann leider fuer clover. In wiefern, und wenn ueberhaupt auf opencore?

Beitrag von anonymous\_writer vom 7. April 2020, 20:00

Die Anleitung ist komplett übertragbar und funktioniert in OpenCore g Clover. Nur die Stellen wo man die einzelnen Dinge eintragen muß sind wo a Beitrag von jmbm vom 7. April 2020, 20:16

uff. scheint ziemlich kompliziert zu sein.... ich probiers mal... kext/other = einfach in die OC>Kexts folder gel?

Beitrag von anonymous\_writer vom 7. April 2020, 20:25

Ja, aber auch bei Kext in der config.plist eintragen.

Möglicherweise wenn du nicht weist wie Eintragen hilft dieses Tool. [https://mackie100projects.alte &rg/openco](https://mackie100projects.altervista.org/opencore-configurator/)re-configurator/

Beitrag von jmbm vom 7. April 2020, 21:09

Koenntest du mir damit helfen? Sieht sonst nach mehreren Tagen Tr Versuche gerade erstmal von 5.6 auf 5.7 opencore upzudaten. das ist sc schoener batzen an edits..

Beitrag von anonymous\_writer vom 7. April 2020, 22:44

Kannst gerne mal den im Anhang probieren, wobei update machen besser selber macht.

```
Beitrag von jmbm  vom 7. April 2020, 23:58
Vielen Dank!
In soweit ein Erfolg, dass
Zumindest nach dem Halbschlaf (nur Bildschirm aus) der Computer nicht einf
Was hast du gemacht?
Ich blieb schon an Punkt 6 der Anleitung hängen: Laut Angabe im Hackintool
FakePCIID.kext + *_XkHeQtmuxtallievea opencore congigurator hinzugefuegt)
```
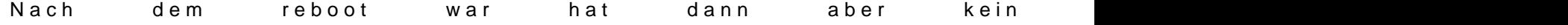

ps. vielleicht kriegt man den rest mit bootflags geloest?\ ps anbei neue logs.

Beitrag von anonymous\_writer vom 8. April 2020, 00:10

Las das mit den beiden Kexten oben mal weg und mach nur das aus benötigten USB-Ports so wie in der Anleitung.

Jetzt müssten alle USB-Schnittstellen sichtbar sein.

Ziel ist es das am Schluss nur noch max 15 Ports welche du brauchst akt Hackintool erzeugten USBPorts.kext. Wird eine SSDT-EC-USBX.aml erzeug den EFI-Ordner einbinden.

USBInjectAll.kext darf dann auch nicht mehr aktiv sein und diese deaktiviert.

Beitrag von jmbm vom 8. April 2020, 00:28

Ok. Got it.

Punkt 10 "Change the HS01, HS02 ports to the ones you have your attached" verstehe ich nicht ganz.

einige USB Buchsen funktionieren zwar, werden aber nie gruen/als aktiv auch HS01/HS02. Eigentlich werden keine der Rueckseitigen USB Buc angezeigt.

Beitrag von anonymous\_writer vom 8. April 2020, 07:33

Mit dem EFI-Ordner [#12](https://www.hackintosh-forum.de/forum/thread/47575-sleep-ruhezustand-funktioniert-nicht-opencore-auf-haswell/?postID=586381#post586381) iRsoseligentlich alles gemacht damit alle USB-Ports w Rechner hat angezeigt werden. Da musst du nichts weiter zusätzlich machen.

Eventuell ist es nur mal nötig im Hackintool alles was unter USB angezei mit den Buttons an der unteren Leiste und dann neu aufzubauen ebenfalls mi

Dann sollte bei jedem Port wo du einen USB2 oder und einen USB3 Stick ei im Hackintool auftauchen. Alles was dann nicht aufleuchtet dann löschen OSX maximal erlaubt.

Wenn dann fertig auf export gehen und die erzeugten Dateien verwende deaktivieren. Ebenfalls die Portlimitpatch deaktivieren.

Nach einem Neustart das Ergebnis prüfen.

Mach doch mal Bilder was da so Angezeigt wird.

Beitrag von jmbm vom 8. April 2020, 11:25

Ok. Habe jetzt einmal den Prozess durch. (Bis auf das Portlimitpatch... was Im Bild das Resultat:

=Kein USB3 port gelisted.

Wenn ich was reinstecke wird es erkannt, es wird aber halt nie "gruen im Ha

Beitrag von anonymous\_writer vom 8. April 2020, 13:22

Portlimit Patch > Hebt das OSX Portlimit auf so das mehr als 15 Ports Patch kann nach einem update von OSX verloren gehen da der Patch  $\epsilon$ passt zum neuen OSX.

Kann gar nich glauben das da nichts passiert im Hackintool wenn du die US

Beitrag von jmbm vom 8. April 2020, 15:25

genau hab ich. sobald ich reboote und aktualisiere habe ich ne menge po nur usb2 ports+2 interne werden gruen wenn man was einsteckt.

funktionieren tuen die allerdings hat man ab und zu graphic glitches wenn gruenen" usb ports steckt...

Gibt es nicht irgendwo ein fertiges patch fuer genau dieses motherboard?

Beitrag von anonymous\_writer vom 8. April 2020, 15:30

Bei den Ports im Hackintool kann und muss man auswählen um welc handelt.

Beitrag von jmbm vom 8. April 2020, 15:40

hab ich gemacht. USB3.0 war auch preset. Ich habe nur die USB2/Internal Ports

Gibt es im Bios bzgl. USB-Ports eine Einstellung die relevant waere? Ha einige Varianten durch...